#### Installazione di un sistema GNU/Linux

#### Fabio Buttussi

Università di Udine — Facoltà di Scienze MM.FF.NN.

#### A.A. 2007-2008

**Fabio Buttussi [Installazione di un sistema GNU/Linux](#page-55-0)**

<span id="page-0-0"></span>K ロ ▶ K 個 ▶ K ミ ▶ K ミ ▶ - 트 - K 9 Q @

**Fabio Buttussi [Installazione di un sistema GNU/Linux](#page-0-0)**

K ロ X (御 X K ミ X K B X X B X O Q Q X

Backup di tutti i dati sulle partizioni Windows.

 $\Box$ 

重める重める

重  $-990$ 

- Backup di tutti i dati sulle partizioni Windows.
- Deframmentazione delle partizioni Windows (n volte...).

 $A \equiv \mathbb{R} \times A \equiv \mathbb{R}$ 

 $2QQ$ 

唾

- Backup di tutti i dati sulle partizioni Windows.
- Deframmentazione delle partizioni Windows (n volte...).
- Abilitare il boot dal CD (vedi manuale BIOS).

 $2QQ$ 

唾

**Fabio Buttussi [Installazione di un sistema GNU/Linux](#page-0-0)**

4 0 8

Consiste nel ridurre lo spazio disponibile a Windows, per lasciare posto a Linux.

 $\mathcal{A} \oplus \mathcal{B} \rightarrow \mathcal{A} \oplus \mathcal{B}$ 

 $-990$ 画

- Consiste nel ridurre lo spazio disponibile a Windows, per lasciare posto a Linux.
- **e** Esistono diversi tool:

 $\mathcal{A} \oplus \mathcal{B} \rightarrow \mathcal{A} \oplus \mathcal{B}$ 

 $2QQ$ 

唾

- Consiste nel ridurre lo spazio disponibile a Windows, per lasciare posto a Linux.
- **e** Esistono diversi tool:
	- Partition Magic (proprietario a pagamento),

**母 ト ィヨ ト ィヨ ト** -

画  $\Omega$ 

- Consiste nel ridurre lo spazio disponibile a Windows, per lasciare posto a Linux.
- **e** Esistono diversi tool:
	- Partition Magic (proprietario a pagamento),
	- gParted (minidistribuzione open che permette di ridimensionare e partizionare il disco),

**ADAMENTAL** 

- Consiste nel ridurre lo spazio disponibile a Windows, per lasciare posto a Linux.
- **·** Esistono diversi tool:
	- Partition Magic (proprietario a pagamento),
	- gParted (minidistribuzione open che permette di ridimensionare e partizionare il disco),
	- tool inclusi negli installer delle distribuzioni user-oriented (Mandriva, Suse, Ubuntu).

 $\mathbf{A} \oplus \mathbf{B}$   $\mathbf{A} \oplus \mathbf{B}$   $\mathbf{A} \oplus \mathbf{B}$ 

医头面的头面的

重

 $\bullet$  partizione di swap, dimensione = minimo tra 2 x RAM e 1 GB, formato swap;

**伊 ▶ ④ 全 ▶ ④ 重 ▶** ...

重

- $\bullet$  partizione di swap, dimensione = minimo tra 2 x RAM e 1 GB, formato swap;
- partizione root "/", dimensione  $= 2 10$  GB, formato ext2 o ext3 o ReiserFS;

**ADAMENTER** 

- $\bullet$  partizione di swap, dimensione = minimo tra 2 x RAM e 1 GB, formato swap;
- partizione root "/", dimensione  $= 2 10$  GB, formato ext2 o ext3 o ReiserFS;
- partizione home, dimensione =  $500$  MB  $??$ ? GB, formato ext2 o ext3 o ReiserFS, consigliata, ma non obbligatoria, si può aggiungere questo spazio alla root.

◆ 御き ◆ 唐 ▶ → 唐 ▶ → 唐

- $\bullet$  partizione di swap, dimensione = minimo tra 2 x RAM e 1 GB, formato swap;
- partizione root "/", dimensione  $= 2 10$  GB, formato ext2 o ext3 o ReiserFS;
- partizione home, dimensione =  $500$  MB  $?$ ?? GB, formato ext2 o ext3 o ReiserFS, consigliata, ma non obbligatoria, si può aggiungere questo spazio alla root.

#### Attenzione!

Le partizioni appena create vanno formattate, le altre no, se non volete perdere i dati di Windows! :-)

**K ロ ト K 伺 ト K ヨ ト K ヨ ト** 

**Fabio Buttussi [Installazione di un sistema GNU/Linux](#page-0-0)**

4 0

個→ <ミ> <ミ> ニミーのQQ

scegliere se far partire l'installazione grafica full-resolution, quella low-resolution o quella testuale,

**BARBA** 

 $2QQ$ 

唾

- scegliere se far partire l'installazione grafica full-resolution, quella low-resolution o quella testuale,
- scegliere la lingua,

 $\mathbb{B}$  is a  $\mathbb{B}$  is a

 $2QQ$ 

唾

- scegliere se far partire l'installazione grafica full-resolution, quella low-resolution o quella testuale,
- scegliere la lingua,
- confermare o cambiare il layout della tastiera,

化重新润滑脂剂

 $2QQ$ 

哇

- scegliere se far partire l'installazione grafica full-resolution, quella low-resolution o quella testuale,
- scegliere la lingua,
- confermare o cambiare il layout della tastiera,
- **o** provare il mouse.

 $\mathcal{A} \oplus \mathcal{B} \rightarrow \mathcal{A} \oplus \mathcal{B}$ 

 $2QQ$ 

唾

## Scelta dei pacchetti

**Fabio Buttussi [Installazione di un sistema GNU/Linux](#page-0-0)**

K ロ ▶ K @ ▶ K 할 ▶ K 할 ▶ 그럴 → 9 Q @

## Scelta dei pacchetti

**·** automatica,

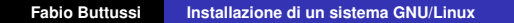

イロト イ部 トイ磨 トイ磨 トー

 $E = \Omega Q$ 

- **•** automatica,
- **•** per utilizzo (desktop, workstation, server, ...),

- **•** automatica,
- **•** per utilizzo (desktop, workstation, server, ...),
- per categoria (multimedia, ufficio, giochi, sviluppo, ...),

個→ <ミ> <ミ> ニミーのQで

- **•** automatica.
- **•** per utilizzo (desktop, workstation, server, ...),
- per categoria (multimedia, ufficio, giochi, sviluppo, ...),
- selezione dei singoli pacchetti (xemacs, mc, latex, ...).

**ADAMENTAL** 

 $\Omega$ 画

**Fabio Buttussi [Installazione di un sistema GNU/Linux](#page-0-0)**

4 0

個→ <ミ> <ミ> ニミーのQQ

conferma e test scheda audio,

→ 夏米 × 夏米 …

 $E = \Omega Q$ 

- conferma e test scheda audio,
- impostazione scheda video e monitor (modello, risoluzione, colori, ...),

 $\mathbf{A} = \mathbf{A} \oplus \mathbf{A} \oplus \mathbf{A} \oplus \mathbf{A} \oplus \mathbf{A}$ 

重

- conferma e test scheda audio,
- impostazione scheda video e monitor (modello, risoluzione, colori, ...),
- configurazione rete (ethernet con IP statico o DHCP, modem ADSL o dialup).

**ADAMENTAL** 

重

# Update e gestione utenti

**Fabio Buttussi [Installazione di un sistema GNU/Linux](#page-0-0)**

K ロ ▶ K @ ▶ K 콜 ▶ K 콜 ▶ | 콜 | ④ Q Q

aggiornamento dal server della distribuzione o da un mirror (può richiedere molto tempo),

御 ▶ ④ 重 ▶ ④ 重 ▶ ...

重  $-990$ 

- aggiornamento dal server della distribuzione o da un mirror (può richiedere molto tempo),
- scelta password per l'utente root,

 $A \equiv \lambda \quad A \equiv \lambda$ 

 $2QQ$ 

哇

- aggiornamento dal server della distribuzione o da un mirror (può richiedere molto tempo),
- scelta password per l'utente root,
- **•** creazione account utenti (username, password, opzioni).

# Operazioni finali

**Fabio Buttussi [Installazione di un sistema GNU/Linux](#page-0-0)**

K ロ ▶ K @ ▶ K 할 ▶ K 할 ▶ 그럴 → 9 Q @

**•** bootloader grub vs. lilo,

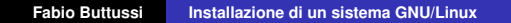

K ロ ▶ K 御 ▶ K 唐 ▶ K 唐 ▶ ..

 $E = \Omega Q$ 

- **•** bootloader grub vs. lilo,
- MBR vs. primo settore della prima partizione Linux,

(御) (唐) (唐)

重  $ORO$ 

#### Operazioni finali

- **•** bootloader grub vs. lilo,
- MBR vs. primo settore della prima partizione Linux,
- espulsione CD e reboot.

**ADAMENTER** 

 $2QQ$ 

唾

- **o** bootloader grub vs. lilo,
- MBR vs. primo settore della prima partizione Linux,
- **e** espulsione CD e reboot.

**ADAMENTAL** 

唾

- **•** bootloader grub vs. lilo,
- MBR vs. primo settore della prima partizione Linux,
- **e** espulsione CD e reboot.

 $\bullet$  scegliere di avviare Windows Xp e premere subito  $F8$ ,

 $\mathbf{A} = \mathbf{A} \oplus \mathbf{A} \oplus \mathbf{A} \oplus \mathbf{A} \oplus \mathbf{A}$ 

- **•** bootloader grub vs. lilo,
- MBR vs. primo settore della prima partizione Linux,
- **e** espulsione CD e reboot.

- $\bullet$  scegliere di avviare Windows Xp e premere subito  $F8$ ,
- selezionare la modalità di avvio con console di ripristino,

- **•** bootloader grub vs. lilo,
- MBR vs. primo settore della prima partizione Linux,
- **e** espulsione CD e reboot.

- $\bullet$  scegliere di avviare Windows Xp e premere subito  $F8$ ,
- selezionare la modalità di avvio con console di ripristino,
- $\bullet$  eseguire il comando  $fdisk$  /mbr (ripristina il MBR originale).

**ADAMENTAL** 

**Fabio Buttussi [Installazione di un sistema GNU/Linux](#page-0-0)**

→ 高下→ 画面

 $E = \Omega Q$ 

Nel caso si scelga di installare nel MBR lilo o grub, saranno questi a gestire il menu di scelta per il caricamento del sistema operativo (Linux/Windows).

- Nel caso si scelga di installare nel MBR lilo o grub, saranno questi a gestire il menu di scelta per il caricamento del sistema operativo (Linux/Windows).
- Nel caso si scelga di installare lilo o grub nel primo settore della prima partizione Linux, bisognerà operare in uno di questi modi:

**REPARE** 

- Nel caso si scelga di installare nel MBR lilo o grub, saranno questi a gestire il menu di scelta per il caricamento del sistema operativo (Linux/Windows).
- Nel caso si scelga di installare lilo o grub nel primo settore della prima partizione Linux, bisognerà operare in uno di questi modi:
	- delegare la gestione del menu di avvio ad un software di terze parti (es.: BootMagic),

**ADAMENTAL** 

- Nel caso si scelga di installare nel MBR lilo o grub, saranno questi a gestire il menu di scelta per il caricamento del sistema operativo (Linux/Windows).
- Nel caso si scelga di installare lilo o grub nel primo settore della prima partizione Linux, bisognerà operare in uno di questi modi:
	- delegare la gestione del menu di avvio ad un software di terze parti (es.: BootMagic),
	- o delegare la gestione del menu di avvio al programma NT Loader, editando il file boot.ini (file di sistema e dunque non visibile di default) presente nella radice del disco C.

 $\mathcal{A} \oplus \mathcal{B} \rightarrow \mathcal{A} \oplus \mathcal{B} \rightarrow \mathcal{A} \oplus \mathcal{B}$ 

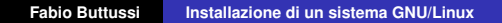

K ロ ▶ K 個 ▶ K 로 ▶ K 로 ▶ - 트 - 9 Q (연

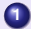

**0** estrarre il boot sector di Linux in un file (boot sect.lin): dd if=/dev/hda3 bs=512 count=1 of=bootsect.lin

( @ ) ( B ) ( B ) ( B ) 2 ( O Q O

- **1** estrarre il boot sector di Linux in un file (boot sect.lin): dd if=/dev/hda3 bs=512 count=1 of=bootsect.lin
- **<sup>2</sup>** copiare il file su un floppy:

```
mcopy bootsect.lin a:
```
◆ 리스 → 리스 → 리스 → 리스 → 리스 → 리스 → 리스

- **1** estrarre il boot sector di Linux in un file (boot sect.lin): dd if=/dev/hda3 bs=512 count=1 of=bootsect.lin
- **2** copiare il file su un floppy:

mcopy bootsect.lin a:

**<sup>3</sup>** copiare il file nella radice del disco di Windows.

**ADAMENTER** 

画  $\Omega$ 

**1** estrarre il boot sector di Linux in un file (boot sect.lin): dd if=/dev/hda3 bs=512 count=1 of=bootsect.lin

**2** copiare il file su un floppy:

mcopy bootsect.lin a:

**<sup>3</sup>** copiare il file nella radice del disco di Windows.

#### Editare il file boot.ini:

```
[boot loader]
timeout=30default=multi(0) disk(0) rdisk(0) partition(1)\WINDOWS[operating systems]
multi(0)disk(0)rdisk(0)partition(1)\WINDOWS="Microsoft
 Windows XP" /execute /fastdetect
C:\BOOTSECT.LIN="Linux"
```
(ロ) (日) (日) (日) (日) (日)

#### Primo accesso al sistema

**Fabio Buttussi [Installazione di un sistema GNU/Linux](#page-0-0)**

K ロ ▶ K (日 ) K (日 ) K (日 ) K (日 ) K (日 ) K (日 ) K (日 ) K (日 ) K (日 ) K (日 )

scelta del desktop manager e del tema del desktop,

④ → → 重 → → 重 →

 $E = \Omega Q$ 

- scelta del desktop manager e del tema del desktop,
- **•** lettura informazioni utili sulla distribuzione,

**伊 ▶ ④ 全 ▶ ④ 重 ▶** ...

画  $\Omega$ 

- scelta del desktop manager e del tema del desktop,
- **·** lettura informazioni utili sulla distribuzione,
- $\bullet$  ... si comincia!

**伊 ▶ ④ 全 ▶ ④ 重 ▶** ...

<span id="page-55-0"></span>画  $\Omega$